### **a. Vario Trifloat jednostronne**

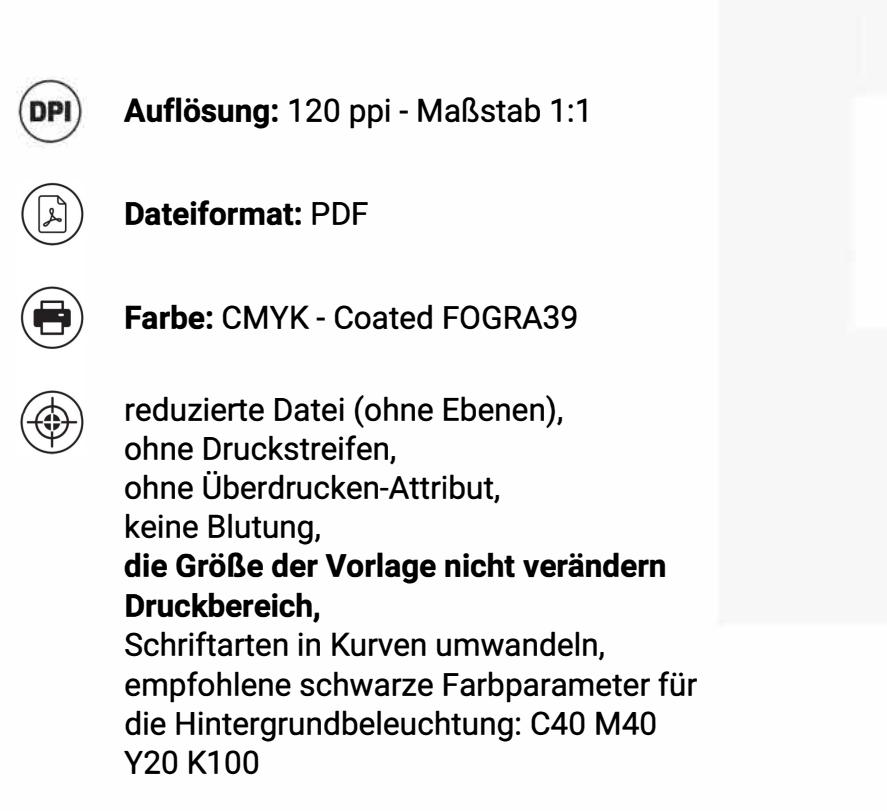

Entfernen Sie die roten und blauen Linien, bevor Sie die Dateien speichern. Bleibt die Linie bestehen, wird sie als Gestaltungselement gedruckt! Damit die Anzeige richtig angezeigt werden kann, müssen alle wichtigen Elemente innerhalb des Schutzbereichs liegen, der mit rote Linie. Hintergrund und Grafiken müssen den gesamten druckbaren Bereich ausfüllen, der mit blaue Linie. Wenn zwischen der roten und der blauen Linie keine Füllung vorhanden ist, wird auf dem Ausdruck ein weißer Rahmen angezeigt.

Laden Sie die Grafikvorlage auf der nächsten Seite dieser PDF-Datei herunter und bearbeiten Sie sie. Wenn Sie mehr als ein Projekt haben, bereiten Sie die Projekte in separaten Dateien vor.

Leitfaden Etikett Legende:

 $\bigoplus$ 

 $\bigodot$ 

### **Druckbereich**

Schutzbereich (fügen Sie hier Elemente ein, die nicht ausgeschnitten werden sollen, z. B. Logos oder Text). Denken Sie daran, alle Linien aus dem Projekt zu entfernen.

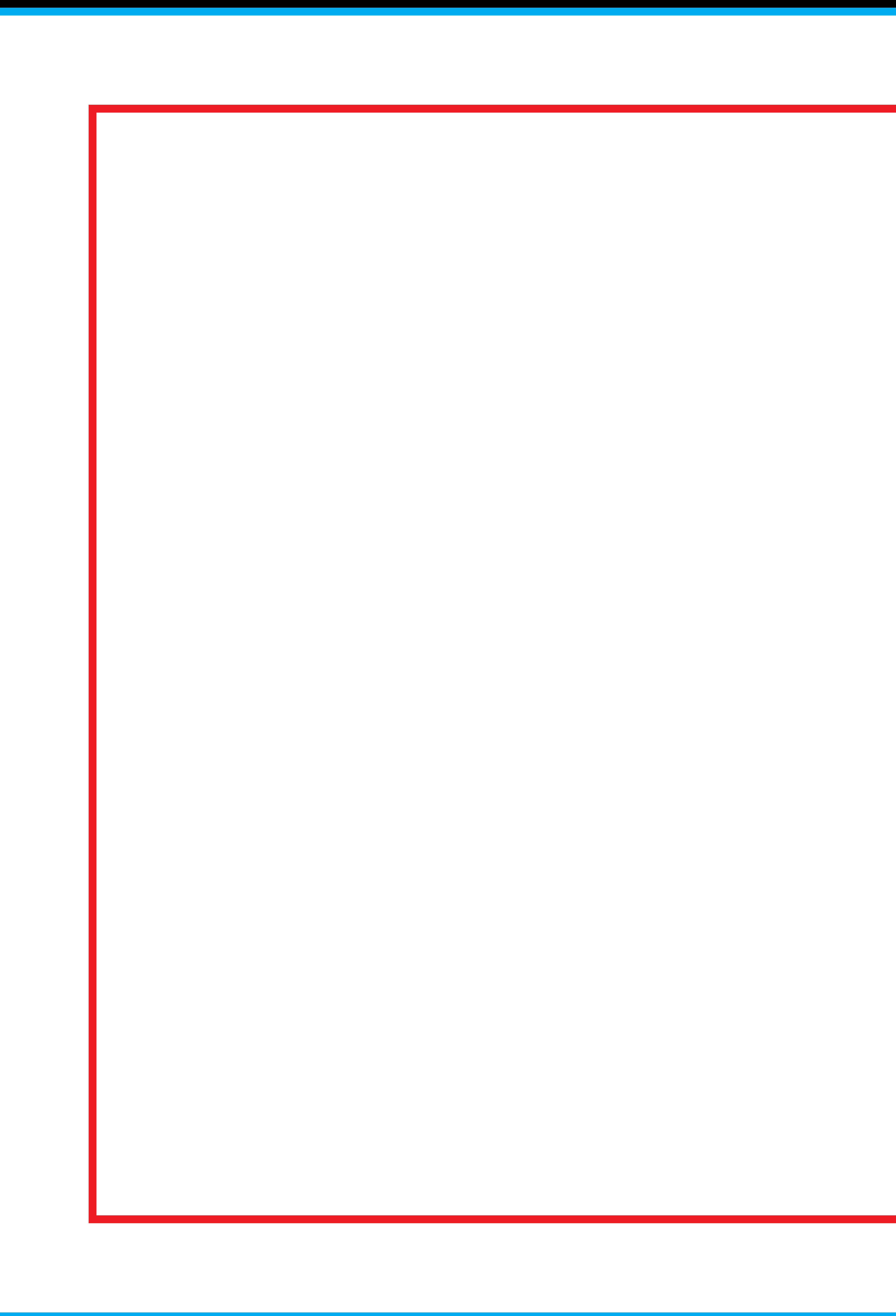

# außerhalb1 3150 x 1180 [mm]

Druck adUp Vario Trifloat einseitig

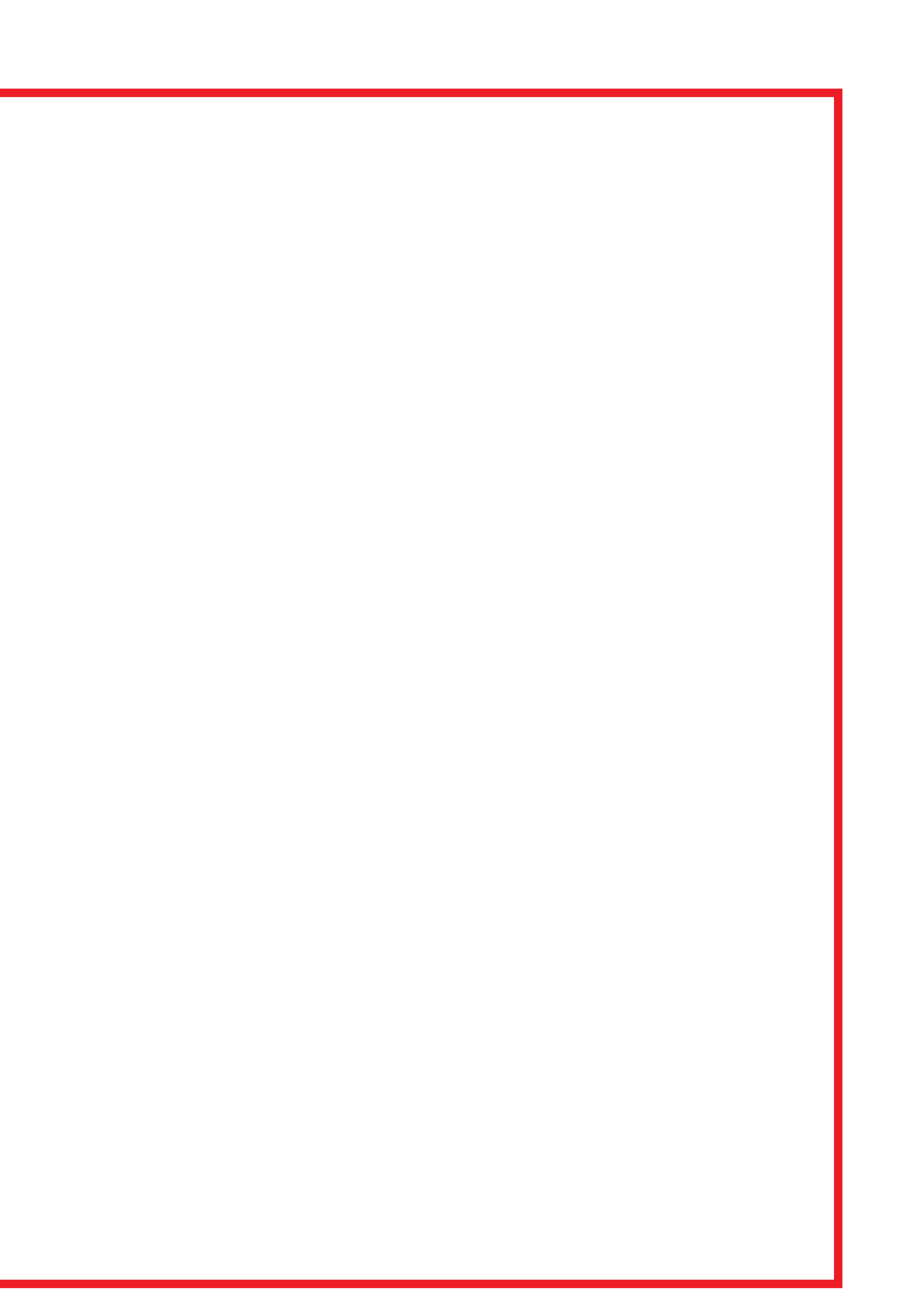

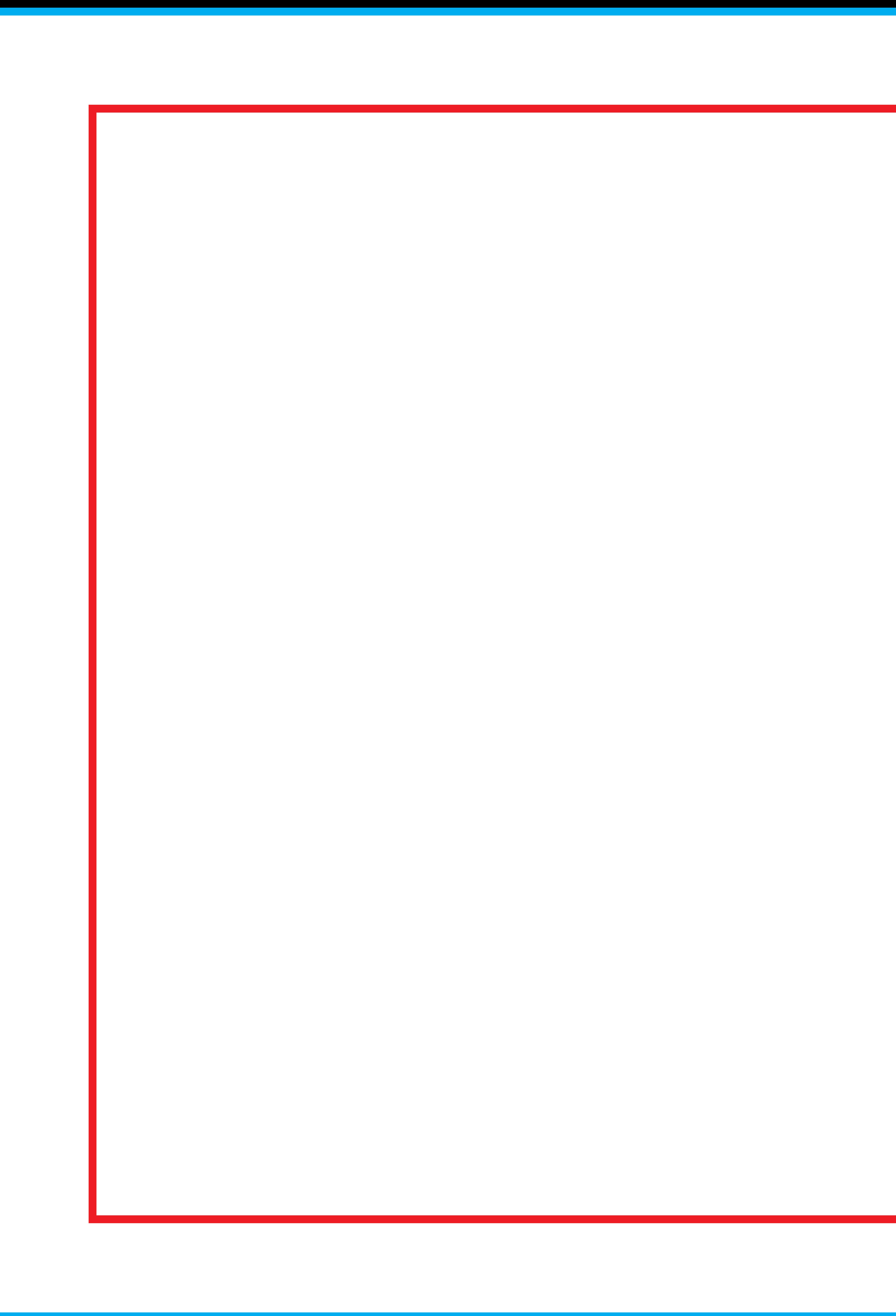

# außerhalb2 3150 x 1180 [mm]

Druck adUp Vario Trifloat einseitig

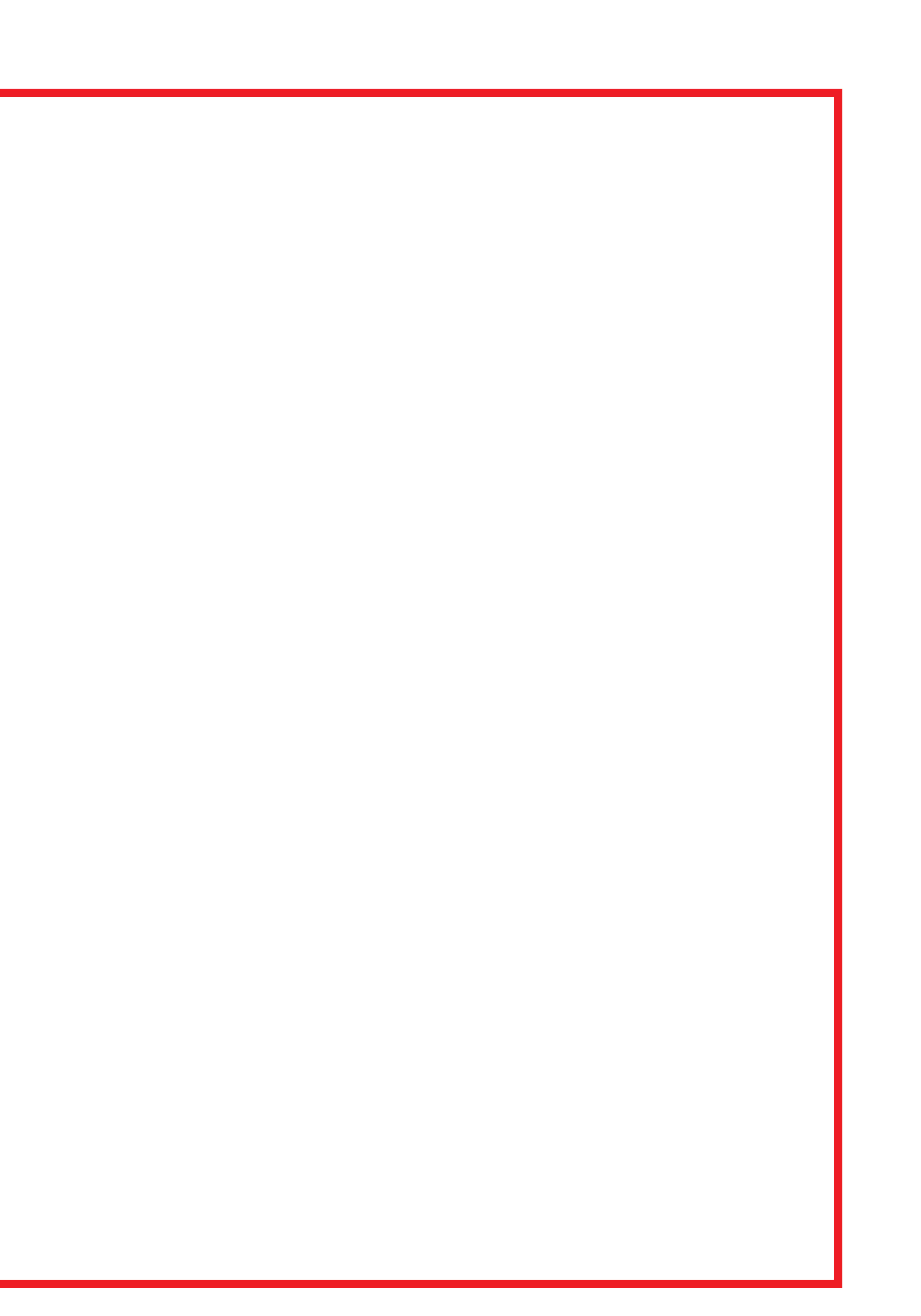

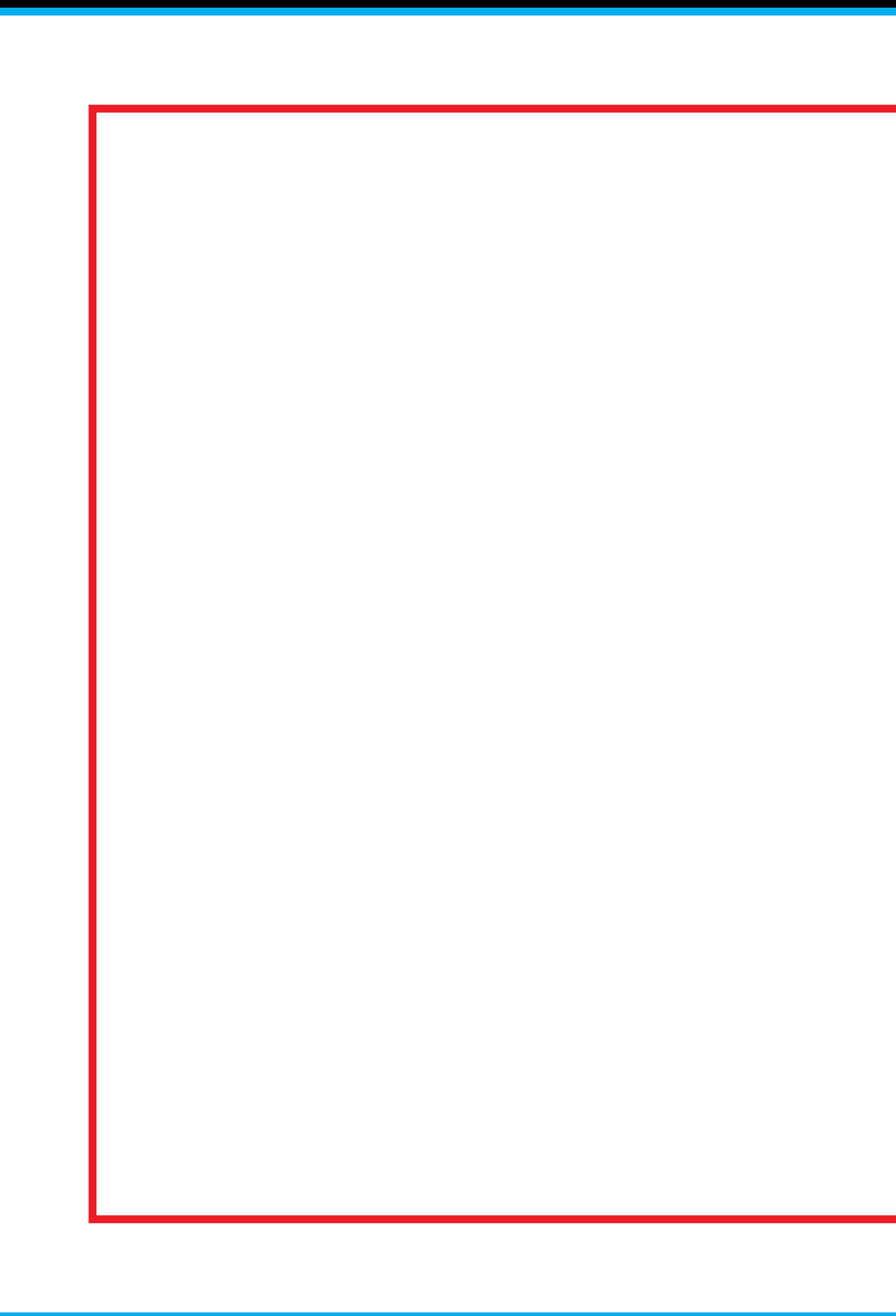

# außerhalb3 3150 x 1180 [mm]

Druck adUp Vario Trifloat einseitig

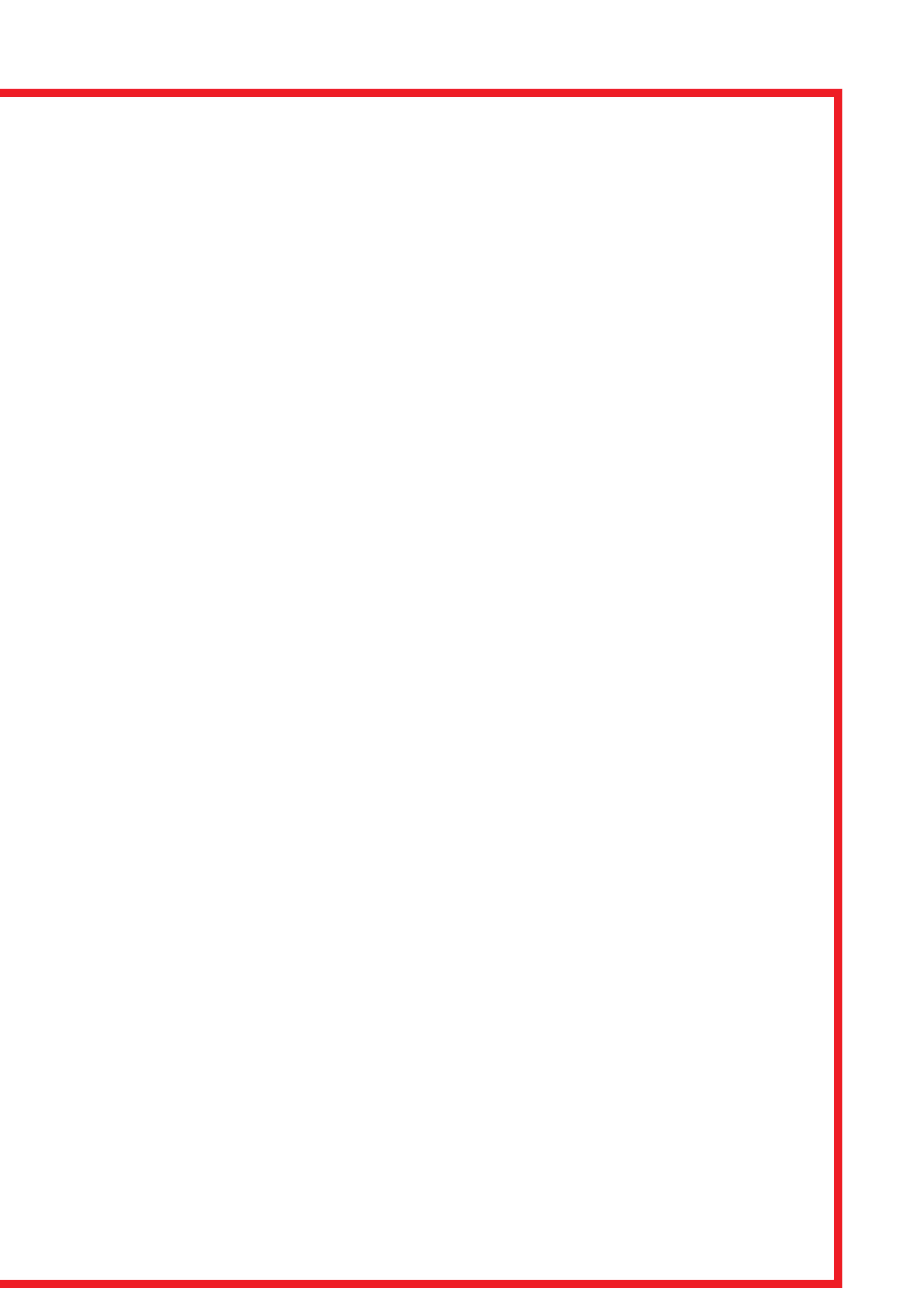